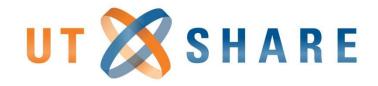

# Advanced Travel/Reimbursement Training

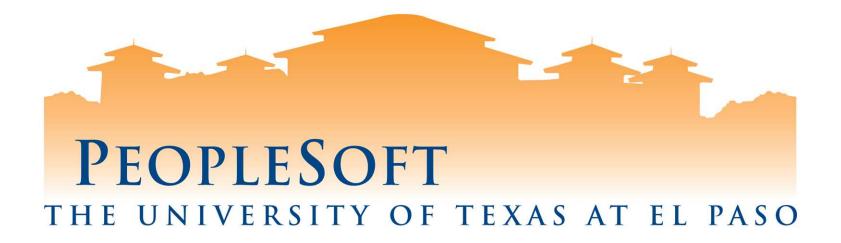

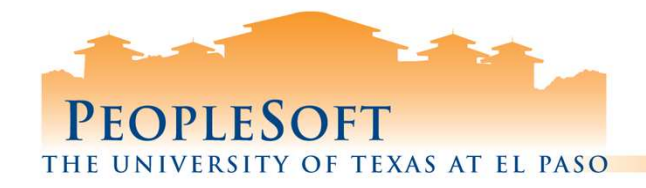

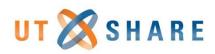

# Agenda

### Travel Authorizations (TA)

- ✓ Multiple Line TA's
- ✓ TA Queries (Foreign Codes, Workflow)

### **Expense Reports (ER)**

- ✓ Associating TA's to ER's
- ✓ Reviewing Expense Types
- ✓ Using new functions & shortcuts
  ✓ Grant processing tips
- ✓ Splitting lines
- ✓ Applying Cash Advances

### **Expense Reports (ER)**

- ✓ Student travel & reimb
- ✓ ER Queries (Workflow)

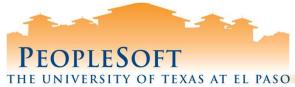

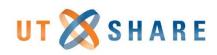

## **Travel Authorization Multiple Lines**

|     | Hector Amp                                                                                                    | *Business I<br>*Des                                                            | Purpose TF<br>cription La<br>cation NV | s Vegas Co | onference | onf, etc.                    | •                | 1.<br>2. | Us                     | e <u>OI</u>     | NLY                         | the fo                           | catior          | ng l | Expen                            | se T                            | ypes                  |              |
|-----|----------------------------------------------------------------------------------------------------|--------------------------------------------------------------------------------|----------------------------------------|------------|-----------|------------------------------|------------------|----------|------------------------|-----------------|-----------------------------|----------------------------------|-----------------|------|----------------------------------|---------------------------------|-----------------------|--------------|
| ×   | *Date<br>07/26/2019<br>*Billing                                                                                | *Expense T<br>TA-Travel-<br>Type Expense<br>Accounting<br>SpeedCha<br>Chartfie | Auth-Encumbrar                         | ice-Amt    | v         | *Description<br>* Conference | funded by cost c | € 3.     | a<br>b<br>**<br>a<br>b | )<br>Nev<br>) I | TA-I<br>v P<br>If yo<br>you | Foreig<br>roces<br>ou hav<br>may | gn Trav<br>s)** | re t | Auth E<br>han o<br><b>JLTIPL</b> | Encu<br>one f<br>. <u>E</u> lir | umbra<br>undi<br>nes. | ng source,   |
|     |                                                                                                    | Amount                                                                         | *GL Unit                               | Account    | Fund      | Dept                         | Cost Center      | Function |                        | Program         |                             | Unit                             | Project         |      | Activity                         |                                 |                       |              |
|     |                                                                                                    | 100                                                                            | .00 UTEP1 Q                            | 62491      | Q 2100 Q  | 301500 Q                     | 14021600 Q       | 700      | Q                      |                 | Q                           | Q                                |                 | Q    | 5                                | 0                               |                       |              |
| 3b) | And and a second second second second second second second second second second second second second second se | TA-Travel-<br>Type Expense<br>Accounting<br>SpeedCha                           | Auth-Encumbrar                         | ice-Amt    | ¥         | * Conference                 | funded by cost c | enter 2  | //                     | P               | aid By                      | Employee                         | ¥               |      | 1                                | 00.00                           | USD                   | (3a)<br>(* = |
|     |                                                                                                    | Amount                                                                         | *GL Unit                               | Account    | Fund      | Dept                         | Cost Center      | Function | 1                      | rogram          |                             | PC Bus<br>Unit                   | Project         |      | Activity                         |                                 |                       |              |
|     |                                                                                                    | 100                                                                            | .00 UTEP1 Q                            | 62401      | 2100 0    | 301075                       | 14021405 Q       | 700      | Q                      |                 | Q                           | 0                                |                 | Q    |                                  | Q                               |                       |              |
|     |                                                                                                    | 100                                                                            | OF OTETTIQ                             | 02491      | 4 2100 4  | -                            |                  |          |                        | _               |                             | ~                                |                 |      |                                  | -                               |                       |              |

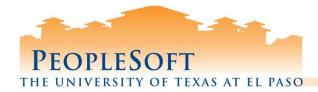

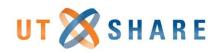

## **Default Location Code Query**

### **FMS Query Name:** *UTZ\_TE\_EXP\_LOCATIONS*

| Location - | ocation J Status T Descr |                  | Short Desc                                                                                  | Cntrj,T St 🚽      |  |  |
|------------|--------------------------|------------------|---------------------------------------------------------------------------------------------|-------------------|--|--|
| ME026      | A                        | ME ACAPULCO      | ACAPULCO                                                                                    | MEX               |  |  |
| ME028      | A                        | ME AGUAPRIETA    | AGUAPRIETA                                                                                  | MEX               |  |  |
| ME030      | A                        | ME AGUJITA       | AGUJITA                                                                                     | MEX               |  |  |
| ME032      | A                        | ME ALAMOS        | ALAMOS                                                                                      | MEX               |  |  |
| ME034      | A                        | ME APAN          | APAN                                                                                        | MEX               |  |  |
| ME038      | A                        | ME BATOPILAS     | BATOPILAS                                                                                   | MEX               |  |  |
| ME040      | A                        | ME BAHIATORTUGAS | BAHIATORTU                                                                                  | MEX               |  |  |
| ME042      | Α                        | ME CABOSANLUCAS  | CABOSANLUC                                                                                  | MEX               |  |  |
| ME044      | A                        | ME CANCUN        | CANCUN                                                                                      | MEX               |  |  |
| ME046      | A                        | ME CAMPECHE      | CAMPECHE                                                                                    | MEX               |  |  |
| ME048      | A                        | ME CERROPOTOSI   | CERROPOTOS                                                                                  | MEX               |  |  |
| ME050      | A                        | ME CHAPALA       | 💮 PeopleSoft Tip                                                                            | S                 |  |  |
| ME052      | A                        | ME CHIAPAS       | 🛛 🖉 🔹 No prompt                                                                             | s will be require |  |  |
| ME054      | A                        | ME CHIHUAHUA     | <ul> <li>Query will open directly i</li> <li>Filter by Description or Comparison</li> </ul> |                   |  |  |

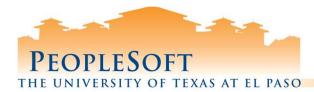

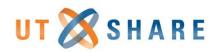

## **Travel Authorization Workflow Query**

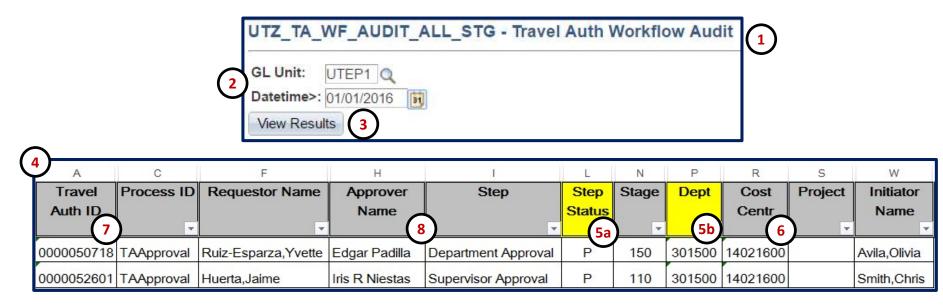

Navigate to **FMS query view page** and enter query: UTZ TA WF AUDIT\_ALL\_STG Enter prompt fields: 2. **GL Unit**: always enter UTEP1 a) Datetime> select date to start from b) 3. Click View Results button Output will export to an Excel file 4. 5. (REQUIRED); Open file and set a Filter on row #2 a) Column L (Step)- select only "P" b) Column P (Dept)- select your department You can also filter by Cost Centr & Project 6. **Column A:** has the pending travel authorization ID's 7. Column H & I: show the pending approvers 8.

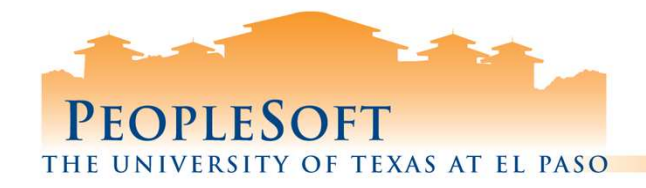

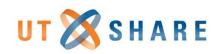

# **Travel Authorization Summary**

Use only Expense Types starting with "TA"
 Must be fully approved before start of trip
 Do not include Airfare charges
 Do not include Travel Agency charges
 Enter Default Travel Location
 Student Information Form should include department and contact

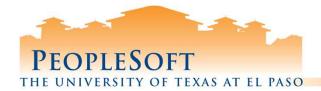

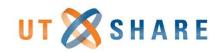

## **Associate Travel Authorization- Step 1**

| Create Expense Report                                                                                                    | 🔲 Save for Later   🏠 Home   🏠 Home                                                                                                    |
|----------------------------------------------------------------------------------------------------|----------------------------------------------------------------------------------------------------|
| Reference                                                                                                    | AS VEGAS<br>Attachments 2 V2019 12:29:23PM By                                                                                                    |
| Expenses ?<br>Expand All   Collapse All Add:   My Wallet (0)   Quick-Fill<br>* Date *Expense Type<br>TR-Out of St-Lodging to Lodging Night 1<br>*Billing Type Expense *<br>*Location VLAS VEGAS<br>*Herchant Preferred Non-Preferred<br>*Merchant ?<br>Chartfields FFF<br>Amount *GL Unit Monetary Amount Currency Exchange Accounting Details ?<br>SpeedChart ?<br>102.00 UTEP1 102.00 USD 1.0000000 6220 | <ol> <li>Enter all header information (in green).</li> <li>Remember to add attachments.</li> <li>Enter Expense Line fields (in green).</li> <li>Click the dropdown arrow detail line information.</li> <li>Some Expense Types will require additional<br/>information (in green).</li> <li>Click the dropdown arrow to open Accounting<br/>Details and Chartfields.</li> </ol> |

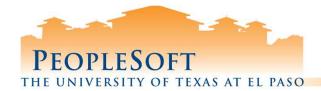

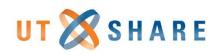

## **Associate Travel Authorization- Step 2**

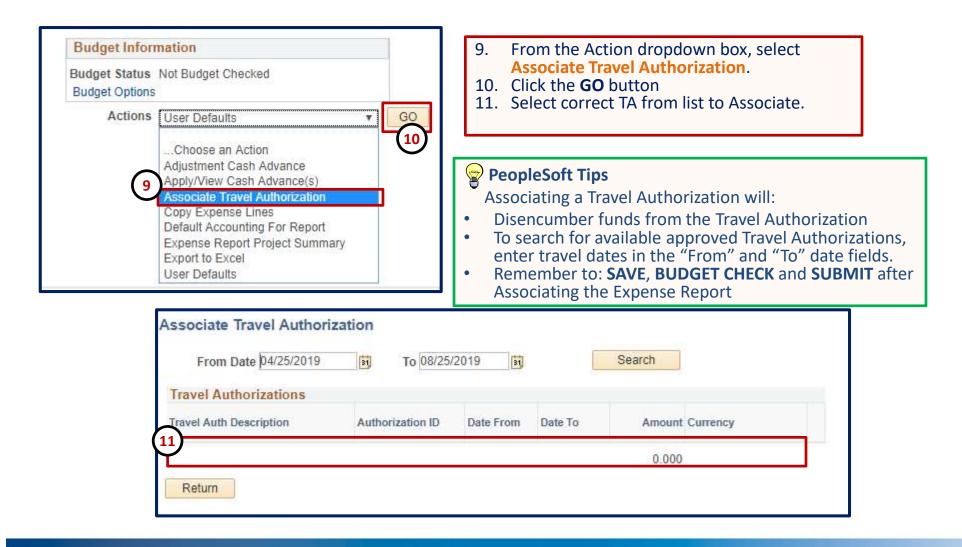

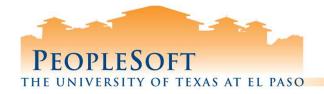

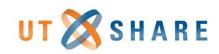

# **Reviewing Expense Types**

- **TA (codes):** Use <u>only</u> for Travel Authorizations
- **NT (codes):** Use for *<u>non-travel</u>* reimbursements
- TR Foreign (codes): Use for Foreign travel
- TR in State (codes): Use for in-state travel
- **TR Out of State (codes):** Use for out of state travel
- TR Stu/Non Employee (codes): Use for student travel

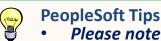

 <u>Please note</u>: Alaska, Hawaii, Puerto Rico, Canada, Mexico and other U.S. possessions are considered <u>OUT OF STATE</u> per state travel guidelines.

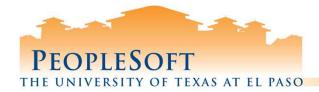

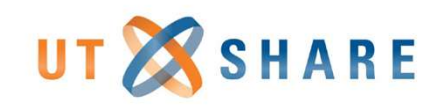

### **Non-Travel Expense Types**

| Туре | Expense Type Description    | Comments                             | Combine |
|------|-----------------------------|--------------------------------------|---------|
| NT   | Books & Reference Materials |                                      | No      |
| NT   | Business Meeting Expense    | Requires Entertainment Exp Form      | No      |
| NT   | Chemicals & Gases           |                                      | No      |
| NT   | Consum Office/Cmptr Suppl   |                                      | No      |
| NT   | Consum Supplies Non-Office  |                                      | No      |
| NT   | Copying Services            |                                      | No      |
| NT   | Fees-Other                  |                                      | No      |
| NT   | Food for Educ or Research   | Requires Entertainment Exp Form      | No      |
| NT   | Fuels & Lubricant-Other     |                                      | No      |
| NT   | Hardware & Materials        |                                      | No      |
| NT   | Medical Supplies            |                                      | No      |
| NT   | Offic Occ/Conf/BusinessMtg  | Requires Entertainment Exp Form      | No      |
| NT   | Official Occasions          | Requires Entertainment Exp Form      | No      |
| NT   | Official Student Occasions  | Requires Entertainment Exp Form      | No      |
| NT   | Postal Service              |                                      | No      |
| NT   | Printing Services           |                                      | No      |
|      | Registration Fees- Employee | Registrations, seminars, memberships | No      |

#### **Travel Guidelines**

- Workshop/Seminars paid by UTEP: 1) Direct Pay Form or 2) Pro Card
- Workshop/Seminars pre-paid by Employee will be not be reimbursed until after the trip
- State funds may not be used for entertainment expenditures
- Create one line item per receipt total.

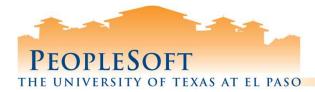

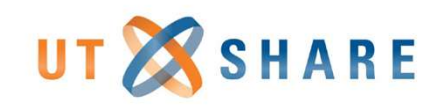

## **Foreign Travel Expense Types**

| Туре | Expense Type Description Comments |                                              | Combine |
|------|-----------------------------------|----------------------------------------------|---------|
| TR   | Foreign-Lodging                   | Need: 1) zero \$ balance 2) proof of payment | *No     |
| TR   | Foreign-Lodging-Tax               |                                              | Yes     |
| TR   | Foreign-Meal Per Diem             | No receipts. Includes taxes, tips            | *No     |
| TR   | Foreign-Meals Actuals             | Receipts required; limited to meal per diem  | *No     |
| TR   | Foreign-Mileage                   | Mileage log+Odometer read/or MapQuest        | Yes     |
| TR   | Foreign-Parking                   |                                              | Yes     |
| TR   | Foreign-Rental Car                | Use for foreign rental car                   | Yes     |
| TR   | Foreign-Student Travel            | Use for student foreign travel               | Yes     |
| TR   | Foreign-Transportation            | Taxi, bus, train                             | Yes     |
| TR   | Foreign-Travel Incidentals        | Gas, Visa, baggage fees                      | Yes     |
| TR   | Foreign-Trvl Apt/House Rent       |                                              | Yes     |
|      | Registration Fees- Employee       | Registrations, seminars, memberships         | Yes     |

### Travel Guidelines Do not total L

- **Do not total Lodging and Meals**, must have a separate expense line item by day
- For longer trips, contact Travel or Contracts & Grants Office
  - Foreign-Meal Per Diem already includes but not limited to the following incidentals: Telephone, Internet, Copy...
- For group travel, contact Travel or Contracts & Grants Office
- Do not use State funds for Foreign travel
- If you only have a **State** account, request a Transfer of Funds from the Budget Office
- Note: If using Grant/Project funds, then trips to Canada and Mexico need to be classified as Foreign

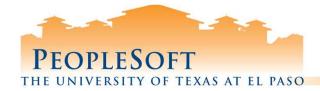

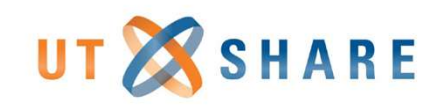

## In State Travel Expense Types

| Туре | Expense Type Description    | Comments                                      | Combine |
|------|-----------------------------|-----------------------------------------------|---------|
| TR   | In State-Lodging            | Need: 1) zero \$ balance 2) proof of payment  | *No     |
| TR   | In State-Lodging-Tax        | Do not include TX state occupancy taxes       | Yes     |
| TR   | In State-Meal Actuals       | Receipts required; limited to meal per diem   | *No     |
| TR   | In State-Meal Per Diem      | No receipts required                          | *No     |
| TR   | In State-Mileage            | Mileage log+Odometer read/or MapQuest         | Yes     |
| TR   | In State-Parking            |                                               | Yes     |
| TR   | In State-Rental Car         | Use for In State rental car                   | Yes     |
| TR   | In State-Transportation     | Taxi, bus, train                              | Yes     |
| TR   | In State-Travel Incidentals | Resort fees, gas, internet, printing, postage | Yes     |
|      | Registration Fees- Employee | Registrations, seminars, memberships          | Yes     |

### Travel Guidelines

- Do not total Lodging and Meals, must have a separate expense line item by day
  - For longer trips, contact Travel or Contracts & Grants Office
  - For group travel, contact Travel or Contracts & Grants Office
  - Tips are **not** allowed on **State** or **Grant** funds
  - Meal tips are allowed on non-state accounts if using meal actuals and are limited to the meal per diem
  - Do not combine Actual and Per Diem meal expense types on the same expense report. You must select one method.

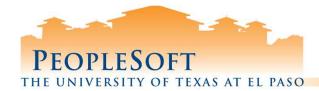

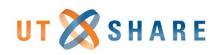

## **Out of State Travel Expense Types**

| Туре      | Expense Type Description           | Comments                                      | Combine |
|-----------|------------------------------------|-----------------------------------------------|---------|
| TR        | Out of St-Airfare                  | Paid by employee                              | Yes     |
| TR        | Out of St-Lodging                  | Need: 1) zero \$ balance 2) proof of payment  | *No     |
| TR        | Out of St-Lodging-Tax              |                                               | Yes     |
| TR        | Out of St-Meal Actuals             | Receipts required; limited to meal per diem   | *No     |
| TR        | Out of St-Meals Per Diem           | No receipts required. Includes tips & taxes   | *No     |
| TR        | Out of St-Mileage                  | Mileage log+Odometer read/or MapQuest         | Yes     |
| TR        | Out of St-Parking                  |                                               | Yes     |
| TR        | General-Rental Car                 | Use for out of state rental car               | Yes     |
| TR        | Out of St-Transportation           | Taxi, bus, train                              | Yes     |
| TR        | Out of St-Travel Incidental        | Resort fees, gas, internet, printing, postage | Yes     |
| 5 M 4 M 6 | <b>Registration Fees- Employee</b> | Registrations, seminars, memberships          | Yes     |

### Travel Guidelines

- <u>Do not total Lodging and Meals</u>, must have a separate expense line item by day
  - For group travel, contact Travel or Contracts & Grants Office
- Tips are not allowed on State or Grant funds
- Meal tips are allowed on Non-State accounts if using meal actuals and are limited to meal per diem
- Do not combine Actual and Per Diem meal expense types on the same expense report. You must select one method.
- Use Out of State Expense Type codes for travel to: Alaska, Hawaii, Puerto Rico, Canada, and Mexico, plus all U.S. Possessions.
  - Note: if using Grant/Project funds then trips to Canada and Mexico need to be classified as Foreign.

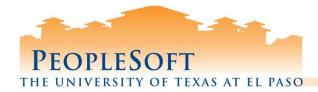

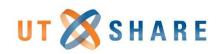

### **Student Expense Types**

| Туре | Expense Type Description Comments  |                                               | Combine |
|------|------------------------------------|-----------------------------------------------|---------|
| TR   | Stu/Non Empl-Lodging               | Need: 1) zero \$ balance 2) proof of payment  | *No     |
| TR   | Stu/Non Empl-Lodging-Tax           |                                               | Yes     |
| TR   | Stu/Non Empl-Meals-Actuals         | Receipts required; limited to meal per diem   | *No     |
| TR   | Stu/Non Empl-Meals Per Diem        | No receipts required                          | *No     |
| TR   | Stu/Non Empl-Mileage               | Mileage log+Odometer read/or MapQuest         | Yes     |
| TR   | Stu/Non Empl-Parking               |                                               | Yes     |
| TR   | General-Rental Car                 | Use for rental car                            | Yes     |
| TR   | Stu/Non Empl-Transportation        | Taxi, bus, train                              | Yes     |
| TR   | Stu/Non Empl-Trvl Incidntls        | Resort fees, gas, internet, printing, postage | Yes     |
| TR   | Student Groups-Meals               | Requires Entertainment Exp form               | Yes     |
|      | <b>Registration Fees- Employee</b> | Registrations, seminars, memberships          | Yes     |

### Travel Guidelines • Do not total I

- **Do not total Lodging and Meals**, must have a separate expense line item by day
- For group travel, contact Travel or Contracts & Grants Office
- Tips are **not** allowed on **State** or **Grant** funds
- Meal tips are allowed on Non-State accounts if using meal actuals and are limited to meal per diem
- Do not combine Actual and Per Diem meal expense types on the same expense report. You must select one method.
- Do not use State funds for Student travel

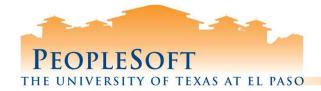

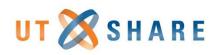

## **Student Travel & Reimbursements**

#### UTEP STUDENT ONLY

- 1) Not employed at UTEP
- 2) Verify student exists in travel, if not create a **Student Reimbursement Information Form (SIRF)**
- Fax or e-mail SIRF to Accounts Payable (accountspayable@utep.edu), attachment must be password protected
- 4) Use "**STU/Non Empl**" expense types
- 5) A *Travel Authorization* will route directly to Budget Authority
- 6) An *Expense Report* will route directly to Budget Authority

#### UTEP STUDENT/EMPLOYEE

- 1) Use "**STU/Non Empl**" expense types
- A Travel Authorization will route to the "REPORTS TO" of the student. If the reports to is vacant, submit a help desk ticket.
- 3) An *Expense Report* will route to the Student to Certify expenses. The PeopleSoft Office runs a process to move these forward.
- 4) All documents will then route to the Budget Authority.

| Job Code | Description                  | Empl Class |
|----------|------------------------------|------------|
| 10070    | Undergraduate Assistant I    | STU        |
| 10072    | Undergraduate Assistant II   | STU        |
| 10071    | Masters Assistant            | STU        |
| S0001    | UTEP Sponsored               | STU        |
| 10095    | Undergrad Research Assistant | STU        |
| CL-STP   | Casual Labor- STU P          | STU        |
| CL-SGA   | Casual Labor- SGA            | STU        |
| 10067    | Student Ambassador- Coeng    | STU        |
| 10090    | Masters Research Assistant   | GRA        |
| 10091    | PhD Research Assistant       | GRA        |
| 10063    | Masters Teaching Assistant   | GTA        |
| 10065    | Masters Assistant Instructor | GTA        |
| 10064    | PhD Teaching Assistant       | GTA        |
| 10062    | PhD Assistant Instructor     | GTA        |
| 10061    | Undergrad Teaching Assistant | GTA        |
| 10066    | Work Study Student Employee  | WS         |
| 10077    | Work Study Student Employee  | WS         |

### PeopleSoft Tip

If you use any of the Job Codes in the table above, use the "STU/Non Empl" expense types

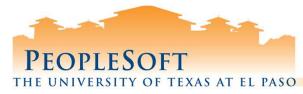

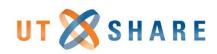

# **Using New Functions & Shortcuts**

### Copy Expense Lines

- Duplicate Expense Type lines.
- Will update entire line fields.
- Will not require additional field entries
- Quick Fill
  - Select the Expense Type lines duplicate.
  - Will **not** update entire line fields.
  - Will require additional field entries.

### Splitting lines

 Split funding sources in Expense Type section on the main page.

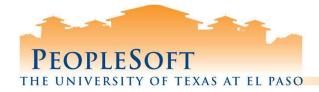

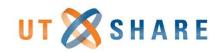

## **Copy Expense Lines**

| Budget Information         "Business Purpose       TRV-Attend Meeting, Conf, etc.       Default Location INV LAS VEGAS       Budget Status Not Budget Checked       2         "Report Description Reimbursement Las Vegas Conf       Attachments       Comment Reimbursement Las Vegas Conf       Comment Reimbursement Las Vegas Conf       Last Updated 07/25/2019 12:29:23PM By       Actions       Choose an Action       Conse an Action       Conse Copy Expense Lines         Even       Choose the Copy to One Date option if you want to copy each selected line just once using the To Date as the new expense date, or choose Copy to Range of Dates if you want to copy each line multiple times with the expense date for the new lines set to each day within the specified date range. Select the expense lines       1       From the Actions dropdown arrow, select Copy Expense Lines.         to copy and press OK       1       From the Actions dropdown arrow, select Copy Expense Lines.       2         Or Option       1       To Date       2       2                                                                                                    | Create Expense Report                            |                         |                                                                                                    |                             |    |                                              | 📙 Save for Later   🏠 Home     | 🙆 Home         |
|----------------------------------------------------------------------------------------------------|--------------------------------------------------|-------------------------|----------------------------------------------------------------------------------------------------|-----------------------------|----|----------------------------------------------|-------------------------------|----------------|
| *Business Purpose TRV-Attend Meeting, Conf, etc.  Default Location INV LAS VEGAS  Reference Comment Reimbursement Las Vegas Conf Last Updated 07/25/2019 12:29:23PM By Choose the Copy to One Date option if you want to copy each selected line just once using the To Date as the new expense date, or choose Copy to Range of Dates if you want to copy each line multiple times with the expense date for the new lines set to each day within the specified date range. Select the expense lines to copy and press OK Copy Option Copy to One Date To Date To Date To Date To Date To Date                                                                                                    | Hector Amparan 👔                                 |                         |                                                                                                    |                             |    | Budget Infor                                 | nation                        |                |
| *Business Purpose IRV-Attend Meeting, Conf, etc.  Default Location NV LAS VEGAS Report Description Reimbursement Las Vegas Conf Reference Comment Reimbursement Las Vegas Conf Last Updated 07/25/2019 12:29:23PM By Choose the Copy to One Date option if you want to copy each selected line just once using the To Date as the new expense date, or choose Copy to Range of Dates if you want to copy each line multiple times with the expense date, or choose Copy to Range of Dates if you want to copy each line multiple times with the expense date, or choose Copy to Range of Dates if you want to copy each line multiple times with the expense date, or choose Copy to Range of Dates if you want to copy each line multiple times with the expense date for the new lines set to each day within the specified date range. Select the expense lines to copy and press OK. Copy Option Copy to One Date To Date To Date  |                                                  |                         |                                                                                                    |                             |    | Budget Status                                | Not Budget Checked            | $\overline{2}$ |
| Reference<br>Comment Reimbursement Las Vegas Conf<br>Last Updated 07/25/2019 12:29:23PM By<br>Exp<br>Copy Expense Lines<br>Exp<br>Choose the Copy to One Date option if you want to copy each selected line just once using the To Date as<br>the new expense date, or choose Copy to Range of Dates if you want to copy each line multiple times with<br>the expense date for the new lines set to each day within the specified date range. Select the expense lines<br>to copy and press OK.<br>Copy Option<br>© Copy to One Date<br>To Date                                                                                                    | *Business Purpose TRV-Attend Meeting, Conf, etc. | ▼ Defa                  | ult Location NV LAS                                                                                                    | VEGAS                       | Q  | Budget Options                               |                               | $\underline{}$ |
| Comment Reimbursement Las Vegas Conf       Last Updated 07/25/2019 12:29:23PM By       Adjustment Cash Advance (Apply/View Cash Advance)         Exp       Copy Expense Lines       Image: Copy Expense Lines       Image: Copy Expense Lines         Exp       Choose the Copy to One Date option if you want to copy each selected line just once using the To Date as the new expense date, or choose Copy to Range of Dates if you want to copy each line multiple times with the expense date for the new lines set to each day within the specified date range. Select the expense lines       Image: Copy Expense Lines         to copy option       Image: Copy Expense Lines       Image: Copy Expense Lines         Image: Copy Option       Image: Copy Expense Lines       Image: Copy Expense Lines         Image: Copy on Date       Image: Copy Expense Lines       Image: Copy Expense Lines         Image: Copy Option       Image: Copy Expense Lines       Image: Copy Expense Lines         Image: Copy to One Date       Image: Copy Expense Lines       Image: Copy Expense Lines         Image: Copy Option       Image: Copy Expense Lines       Image: Copy Expense Lines         Image: Copy to One Date       Image: Copy Expense Lines       Image: Copy Expense Lines         Image: Copy to One Date       Image: Copy Expense Lines       Image: Copy Expense Lines         Image: Copy to One Date       Image: Copy Expense Lines       Image: Copy Expense Lines         Image: Copy to One Date <td>*Report Description Reimbursement Las Vegas Conf</td> <td>r III</td> <td>🛃 Atta</td> <td>chments</td> <td></td> <td>Actions</td> <td>Choose an Action 🔹</td> <td>GO</td>                                                                                                    | *Report Description Reimbursement Las Vegas Conf | r III                   | 🛃 Atta                                                                                                    | chments                     |    | Actions                                      | Choose an Action 🔹            | GO             |
| Comment Reimbursement Las Vegas Conf       Last Updated 07/25/2019 12:29:23PM By         Exp       Copy Expense Lines         Exp       Choose the Copy to One Date option if you want to copy each selected line just once using the To Date as the new expense date, or choose Copy to Range of Dates if you want to copy each line multiple times with the expense date for the new lines set to each day within the specified date range. Select the expense lines         to copy option       1         Copy Option       1         Copy to One Date       To Date         To Date       1         Copy Expense Lines       1         Choose the Copy to One Date option if you want to copy each selected line just once using the To Date as the new expense date, or choose Copy to Range of Dates if you want to copy each line multiple times with the expense date for the new lines set to each day within the specified date range. Select the expense lines         to copy option       1         Copy Option       2         Copy to One Date       1         To Date       2         Click the GO button.                                                                                                    | Reference                                        | Q                       |                                                                                                    |                             |    |                                              |                               |                |
| Exp       Copy Expense Lines         Exp       Choose the Copy to One Date option if you want to copy each selected line just once using the To Date as the new expense date, or choose Copy to Range of Dates if you want to copy each line multiple times with the expense date for the new lines set to each day within the specified date range. Select the expense lines         to copy option       1.         Copy Expense Lines       1.         From the Actions dropdown arrow, select Copy Expense Lines.         Copy Option       2.         Click the GO button.                                                                                                    |                                                  |                         |                                                                                                    |                             |    |                                              |                               |                |
| Exp       Copy Expense Lines         Exp       Choose the Copy to One Date option if you want to copy each selected line just once using the To Date as the new expense date, or choose Copy to Range of Dates if you want to copy each line multiple times with the expense date for the new lines set to each day within the specified date range. Select the expense lines         to copy and press OK.       1. From the Actions dropdown arrow, select Copy Expense Lines.         Option       To Date         Option       2. Click the GO button.                                                                                                    | Comment Reimbursement Las Vegas Conf             | f La                    | ast Updated 07/25/20                                                                                                    | 19 12:29:23PM By            |    |                                              |                               |                |
| Choose the Copy to One Date option if you want to copy each selected line just once using the To Date as the new expense date, or choose Copy to Range of Dates if you want to copy each line multiple times with the expense date for the new lines set to each day within the specified date range. Select the expense lines to copy and press OK.  Copy Option  Copy to One Date To Date To Date To Date Copy to One Date Copy to One Date C |                                                  |                         |                                                                                                    |                             |    | (·                                           | Default Accounting For Report |                |
| Choose the Copy to One Date option if you want to copy each selected line just once using the To Date as the new expense date, or choose Copy to Range of Dates if you want to copy each line multiple times with the expense date for the new lines set to each day within the specified date range. Select the expense lines to copy and press OK.  Copy Option  Copy to One Date To Date To Date To Date Copy to One Date Copy to One Date C |                                                  |                         |                                                                                                    |                             |    |                                              |                               |                |
| the new expense date, or choose Copy to Range of Dates if you want to copy each line multiple times with<br>the expense date for the new lines set to each day within the specified date range. Select the expense lines<br>to copy and press OK.<br>Copy Option<br>Copy to One Date To Date To Date To Date 1. From the Actions dropdown arrow,<br>select Copy Expense Lines.<br>2. Click the GO button.                                                                                                    | Exp                                              |                         |                                                                                                    |                             |    |                                              | User Defaults                 |                |
|                                                                                                    | to copy and press OK.                            | each day within the spe | ecified date rang                                                                                                    | e. Select the exp           | 1. | From the <b>Acti</b><br>select <b>Copy E</b> | pense Lines                   | 1              |
| 3. Select a <b>Copy Option</b> . Enter date(s):                                                                                                    | Copy to One Date                                 | To Date                 |                                                                                                    |                             |    |                                              |                               |                |
| Convite Pange of Dates     From Date 07/23/2019                                                                                                    | Copy to Range of Dates                           | From Date 07/23/2019    | 1                                                                                                    | Include 1                   |    | a) Copy to                                   | One Date                      |                |
| b) Copy to Range of Dates                                                                                                    |                                                  |                         | and the second second s | 2004/2007/2005/2004<br>2004 |    | / //                                         |                               |                |
| To Date 0//24/2019 Include 4. Select Expense Type lines to copy.<br>5. Click the OK button to continue.                                                                                                    |                                                  | TO Date offerents       |                                                                                                    |                             |    |                                              |                               |                |
| Select A Expense Type Expense Date Amount Spent Cur                                                                                                    | Select Expense Type                              | Expense Date            | An                                                                                                    | nount Spent Cur             | 5. |                                              | utton to continue.            |                |
| TR-Out of St-Lodging 07/22/2019 102.00 USD                                                                                                    | TR-Out of St-Lodging                             | 07/22/2019              |                                                                                                    | 102.00 USD                  | )  |                                              |                               |                |
| OK 5 Cancel                                                                                                    | 5                                                |                         |                                                                                                    |                             |    |                                              |                               |                |

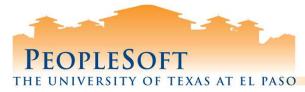

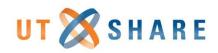

# **Copy Expense Lines**

| (6a)      | 07/23/2019 III TR-Out of St-Lodging                                                                                                    | ٣                    | Lodging Night 1                                                                                                    | ja [             | Paid By Employee                               | Y                                                   | 102.00            | USD Q            | + - |
|-----------|----------------------------------------------------------------------------------------------------|----------------------|----------------------------------------------------------------------------------------------------|------------------|------------------------------------------------|-----------------------------------------------------|-------------------|------------------|-----|
|           | *Billing Type Expense  *Location NV LAS VEGAS *Merchant  Preferred  Accounting Details  SpeedChart  Chartfields  FFFF                                                                                                    | Q                    | 239 characters remaining                                                                                                    | 7.               | were creat<br>a) Lody<br>b) Lody<br>Notice tha | ted with o<br>ging for 7<br>ging for 7<br>t the Fun |                   | ates.<br>e was   |     |
|           | Amount         "GL Unit         Monetary Amount           102.00         UTEP1 Q         10                                                                                                    | unt Currency<br>Code | Rate                                                                                                    | Dept             | Cost Center                                    | Function                                            | Program           |                  |     |
|           | 4                                                                                                    |                      |                                                                                                    |                  |                                                |                                                     | ۲                 |                  |     |
| <b>6b</b> | *Date *Expense Type 07/24/2019 III TR-Out of St-Lodging                                                                                                    | Y                    | Description Lodging Night 1 239 characters remaining                                                                                            |                  | Payment Type<br>Paid By Employee               | Y                                                   | *Amount<br>102.00 | *Currency<br>USD | + - |
|           | *Billing Type Expense  *Location NV LAS VEGAS *Merchant  Preferred  Accounting Details  SpeedChart                                                                                                    | <b>P</b>             | <ul> <li>PeopleSoft Tips</li> <li>The Copy Expense Li<br/>Types that require m<br/>like Lodging and Me</li> <li>Only the date was an</li> </ul> | nultiple<br>als. | e lines with                                   | n the sam                                           |                   |                  |     |
|           | Chartfields (Chartfields Monetary Amount Chartfields (Chartfields (Cha | Int Currency<br>Code | Rate                                                                                                    | Dept             | Cost Center                                    | Function                                            | Program           |                  |     |

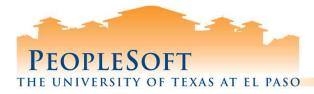

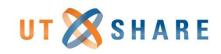

# **Quick Fill Link**

| Create Expense Report                                                                                                    | 🔚 Save for Later   🏠 Home   🏠                                                                                                    |
|----------------------------------------------------------------------------------------------------|----------------------------------------------------------------------------------------------------|
| Hector Amparan (2) *Business Purpose TRV-Attend Meeting, Conf, etc. *Report Description Las Vegas conference Reference                                                                                                    | Default Location NV LAS VEGAS Q Budget Status Not Budget Checked Budget Options                                                                                                    |
| Comment Reimbursement Las Vegas Conf                                                                                                    | Enter the date range you want applied to the expenses you will be adding to the report. Then choose the expense types and whether you want to add one instance of the expense type or have an entry of that expense type for each day within the date range.                                                                                        |
| Expand All   Collapse All Add:   🔚 My Wallet (0)   🐉 Quick-Fill                                                                                                    | From 07/23/2019 To 07/24/2019                                                                                                    |
| <ol> <li>Locate and click the Quick Fill link.</li> <li>Enter Date Range you want applied to<br/>the expenses you will be adding to<br/>the report.</li> <li>Then select Expense Type(s) for each<br/>day within the date range:         <ol> <li>One Day</li> <li>All Days</li> </ol> </li> </ol> | Add Expense Types:         One Day       All Days       Expense Type         TR-In State-Travel Incidentals       TR-Official Occ/Conf/Busi Mtg         TR-Official Student Occasion       TR-Official Student Occasion         TR-Out of St-Airfare       TR-Out of St-Lodging         TR-Out of St-Lodging - Tax       TR-Out of St-Lodging - Tax |
|                                                                                                    | TR-Out of St-Meal Actuals         TR-Out of St-Meals Per Diem         TR-Out of St-Mileage                                                                                                    |

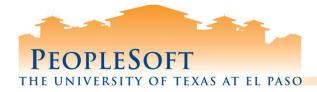

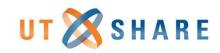

# **Quick Fill Link**

| 4a   | 07/23/2019 TR-Out of St-Lodging                                                                     | •                                                      | 254 characters remaining                                                                                                    | 5                                                          | Ŧ                    | 102.00     | usd Q     | <b>+ -</b> |
|------|----------------------------------------------------------------------------------------------------|--------------------------------------------------------|----------------------------------------------------------------------------------------------------|------------------------------------------------------------|----------------------|------------|-----------|------------|
|      | *Billing Type Expense v                                                                             |                                                        | Receipt Split                                                                                                    | Default Rate                                               | *Exchange Rate       | 1.00000000 | ゆ 晶       |            |
|      | *Location NV LAS VEGAS                                                                              | Q                                                      | Per Diem Deductions                                                                                                    | Non-Reimbursable                                           | Base Currency Amount | 102.00     | USD       |            |
|      | *Merchant Preferred N<br>Accounting Details ?<br>SpeedChart Q<br>Chartfields T<br>Amount *GL Unit N | a) Lo<br>b) Lo<br>The <b>Deso</b><br>the <b>Quic</b>   | nat duplicate Expense<br>odging for 7/23/19<br>odging for 7/24/19<br>cription and Paymen<br>ok Fill shortcut. You w<br>ck fill line created by    | <mark>t Type</mark> fields are<br>vill need to upda        | not populated        | when us    | ing       |            |
|      | 102.00 UTEP1 Q                                                                                      | 102.00 USD                                             | 1.0000000 62206 Q 210                                                                                                    | 0 Q 301500 Q 14021600                                      | Q 700 Q              | Q          |           |            |
|      |                                                                                                    |                                                        |                                                                                                    |                                                            |                      | •          |           |            |
|      | *Date *Expense Type                                                                                 |                                                        | Description                                                                                                    | *Payment Type                                              |                      | *Amount    | *Currency |            |
| (4b) | 07/24/2019 TR-Out of St-Lodging                                                                     |                                                        |                                                                                                    | 2                                                          |                      | 102.00     | USD Q     | + -        |
|      | *Billing Type Expense  *Location NV LAS VEGAS                                                       |                                                        | 254 characters remaining<br>聞 Receipt Split<br>回 Per Diem Deductions                                                                              | 5 Jult Rate                                                | *Exchange Rate       | 1.00000000 | ¢ 🖪       |            |
|      | *Merchant  Preferred Non-Preferr                                                                    | ed                                                     |                                                                                                    | Non-Reimbursable                                           | Base Currency Amount | 102.00     | USD       |            |
|      |                                                                                                    | <b>eopleSof</b><br>The Q<br>multip<br>Only t<br>Please | <b>t Tips</b><br>uick Fill feature is be<br>ble lines with the sam<br>he date is changed.<br>a note, that funding s<br>mber that the <b>Payme</b> | neficial when en<br>ne detail informa<br>ource is also cop | ition.               | expense li | ne.       |            |

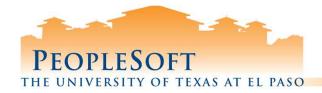

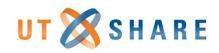

# **Splitting Expense Type Lines**

| Create Expense Report                                     |                                    |                          |                   |                                       | Save for Late     | er   🏠 Home   🏠 Home   |
|-----------------------------------------------------------|------------------------------------|--------------------------|-------------------|---------------------------------------|-------------------|------------------------|
| Hector Amparan 👔                                          |                                    |                          |                   |                                       | 12.1              |                        |
|                                                           |                                    |                          |                   | Budget Information                    | 011               |                        |
| *Business Purpose TRV-Attend Meeting, Conf, etc. •        | Default Location                   | NV LAS VEGAS             | Q                 | Budget Status Not E<br>Budget Options | Budget Checked    |                        |
| *Report Description Reimbursement Las Vegas Conf          |                                    | Attachments              |                   | Actions Cop                           | y Expense Lines   | • GO                   |
| Reference                                                 | Q                                  |                          |                   |                                       |                   |                        |
| Comment Reimbursement Las Vegas Conf                      | Last Updated                       | 07/25/2019 12:29:23PM By | v                 | 1                                     |                   | +" sign to<br>ditional |
| Expenses ②                                                |                                    |                          |                   |                                       | 10005.            |                        |
| Expand All   Collapse All Add:   🔚 My Wallet (0)   🔗 Quic | -Fill                              |                          |                   | Tot                                   | al 102.00         | USD                    |
| *Date *Expense Type<br>07/22/2019 TR-Out of St-Lodging    | Description                        |                          | *Payment Type     | (ee <b>v</b>                          | *Amount<br>102.00 | *Currency 1            |
|                                                           | 239 characters ren                 |                          |                   |                                       |                   |                        |
| *Billing Type Expense v                                   | II Receipt S                       | 12                       | Default Rate      | *Exchange Rat                         | te 1.0000000      | <b>ゆ </b> 晶            |
| *Location NV LAS VEGAS                                    | 🔍 📃 Per Diem                       | Deductions               | Non-Reimbursable  | Base Currency Amou                    | nt 102.00         | USD                    |
| *Merchant  Preferred Non-Prefe                            | rred                               | C                        | No Receipt        |                                       |                   |                        |
| Accounting Details (2)<br>SpeedChart Q<br>Chartfields     |                                    |                          |                   |                                       |                   |                        |
| Amount *GL Unit Monetary                                  | Amount Currency Code Exchange Rate | Account Fund             | Dept Cost Cent    | er Function                           | Program           |                        |
| [102.00] UTEP1 Q                                          | 102.00 USD 1.0000000               | 62206 Q 2100 Q           | 301500 Q 14021600 | Q 700 Q                               | Q                 |                        |

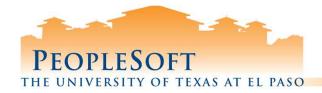

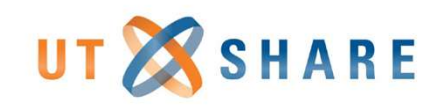

# **Splitting Expense Type Lines**

| Expand All | Collapse All               | Add:   🕞 N                                         | ly Wallet (0) | 🖸 Quick-Fill    |                  |                                                       |         |                    |                                  |                            |                                       | Total    | 102.00           | USD              |     |
|------------|----------------------------|----------------------------------------------------|---------------|-----------------|------------------|-------------------------------------------------------|---------|--------------------|----------------------------------|----------------------------|---------------------------------------|----------|------------------|------------------|-----|
| <b>2</b> a | *Date<br>07/22/2019 ))     | *Expense Type<br>TR-Out of St-I                    |               |                 | <b>v</b>         | Description<br>Lodging CC Split<br>236 characters rei |         |                    |                                  | ment Type<br>d By Employee | Ŧ                                     | 4a       | unt<br>51.00     | *Currency<br>USD | + - |
|            |                            | Expense NV LAS VEG/                                |               | Non-Preferred   | Q                | E Receipt €                                           | Split   |                    | Default Ra                       | bursable Ba                | *Exchange<br>ise Currency Ar          |          | 0000000<br>51.00 | USD              |     |
|            | 3a<br>Acce                 | Luxor<br>bunting Details<br>edChart<br>Chartfields | s @<br>Q      |                 |                  | 3                                                     | (a)(b). | Enter :<br>Enter : | separat<br>S <mark>peed (</mark> | e lines t<br>Chart fo      | to split t<br>or each s<br>or each li | plit lin |                  | ion              |     |
|            |                            | Amount                                             | *GL Unit      | Monetary Amount | Currency<br>Code | Exchange<br>Rate                                      | Account | Fund               | Dept                             | Cost Center                | Function                              | Program  | 12               |                  |     |
|            |                            | 51.00                                              | UTEP1 Q       | 51.00           | ) USD            | 1.000000                                              | 0 62206 | Q 2100 Q           | 301500 Q                         | 14021600 Q                 | 700                                   | ۹ 🗌      | Q                |                  |     |
| <b>2b</b>  | 07/22/2019 🛐               | TR-Out of St-                                      | Lodging       |                 | Y                | Lodging CC Split                                      | 2       |                    | Pak                              | d By Employee              | •                                     | 4b       | 51.00            |                  | Ŧ = |
|            | *Billing Type<br>*Location | Expense NV LAS VEG/                                | AS            |                 | Q                | 236 characters rei<br>I Receipt S<br>I Per Diem       | Split   |                    | 🖉 Default Ra<br>🔲 Non-Reiml      |                            | *Exchange<br>ise Currency Ar          |          | 0000000<br>51.00 | VSD              |     |
| l          | 3b<br>Acc                  | Preferred                                          | s ?           | Non-Preferred   |                  |                                                       |         |                    | No Receip                        | t                          |                                       |          |                  |                  |     |
|            | Spe                        | edChart<br>Chartfields                             |               |                 | 2.00000000       |                                                       |         |                    |                                  |                            |                                       |          |                  |                  |     |
|            |                            | Amount                                             | *GL Unit      | Monetary Amount | Currency<br>Code | Exchange<br>Rate                                      | Account | Fund               | Dept                             | Cost Center                | Function                              | Program  |                  |                  |     |
|            |                            |                                                    |               |                 |                  |                                                       |         |                    |                                  |                            |                                       |          |                  |                  |     |

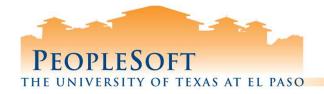

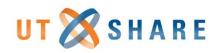

# **Travel/Reimbursement Topics**

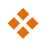

- Apply Cash Advance
- Expense Report Workflow Query
- Other Reimbursement Tips
- Other Grant Tips

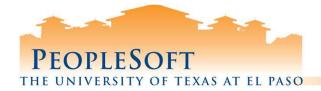

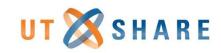

# **Apply Cash Advances**

| Create Expense Report                                                                                                    |                               |             | 🔚 Save for Later   🏠 Home   🏠 Home                                                                                                    |
|----------------------------------------------------------------------------------------------------|-------------------------------|-------------|----------------------------------------------------------------------------------------------------|
| Hector Amparan (2) *Business Purpose TRV-Attend Meeting, Conf, etc. •                                                                                                    | Default Location NV LAS VEGAS | Q           | Budget Information Budget Status Not Budget Checked Budget Options 2                                                                                                    |
| *Report Description Reimbursement Las Vegas Conf                                                                                                    | Attachment                    |             | Actions Copy Expense Lines GO                                                                                                    |
| Reference       Q         Comment       Reimbursement Las Vegas Conf         Expenses (2)       Expand All   Collapse All                                                        | Last Updated 07/25/2019 12:2  |             | Adjustment Cash Advance<br>Apply/View Cash Advance(s)<br>Associate Travel Authorization<br>Copy Expense Lines<br>Default Accounting For Report<br>Expense Report Project Summary<br>Export to Excel<br>User Defaults                                                                                                  |
| *Date                                                                                                    | Description                   | *Poymont Ty |                                                                                                    |
| OT723/201 Create Expense Report Bill Apply Cash Advance(s) Cash Advance Information Advance ID Advance Amount 0.000 Add Cash Advance Total Advance A Totals (1 Total Due Emplete | l Line) 102.00 US             | D           | From the Actions dropdown arrow,<br>select Apply/View Cash Advance(s)<br>Click the GO button.<br>Enter a cash Advance ID or use<br>magnifying glass to look up available<br>cash advances.<br>Click the Add Cash Advance button<br>to apply cash advance to the Expense<br>Report.<br>Click the Update Totals button. |
| OK                                                                                                    |                               |             |                                                                                                    |

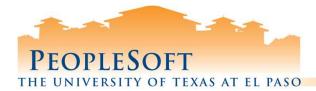

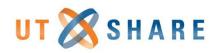

# **Expense Report Workflow Query**

| 4          |              | (2) G      |              | AUDIT_ALL_STG             | - Expens     | e Worl | cflow Au  | dit 1    |         |           |        |
|------------|--------------|------------|--------------|---------------------------|--------------|--------|-----------|----------|---------|-----------|--------|
| В          | E            | F          | Н            | I                         | L            | 0      | Q         | S        | Т       | V         | Y      |
| Process ID | Requestor    | Report ID  | Approver     | Step                      | Step         | Stage  | Dept      | Cost     | Project | Initiator | Status |
|            | Name 🗸       | 7.         | Name         | 8                         | Status<br>5a | -      | 5b        | Centr    | 6       | Name      | 50     |
| ERApproval | Kreig, David | 0000087909 | Dusty Garcia | Department Approval       | Pending      | 120    | 208000    | 30659199 |         | Paul,Sam  | PAR    |
| ERApproval | Aspen, Ed    | 0000088188 | Dusty Garcia | Department Approval       | Pending      | 120    | 208000    | 29266898 |         | Paul,Sam  | PAR    |
| ERApproval | Hawm, David  | 0000092646 | Dusty Garcia | Department Approval       | Pending      | 120    | 208000    | 29266297 |         | Paul,Sam  | PAR    |
|            |              |            | 1 Naviga     | ate to <b>FMS query v</b> | iew page     | and er | nter quer | ·v·      |         |           |        |

- quely view page and UTZ\_EX\_WF\_AUDIT\_ALL\_STG
- Enter prompts: 2.
  - **GL Unit**: always enter UTEP1 a)
  - Datetime> select date to start from b)
- 3. Click View Results button
- 4. Output will export to an Excel file
- 5. (REQUIRED); Open file and set a Filter on row #2
  - a) Column L (Step)- select only "P"
  - **b)** Column Q (Dept)- select your department
  - Column Y (Status)- select PAR and SUB **c**)
- You can also filter by Cost Centr or Project 6.
- 7. **Column F:** has the pending Expense Report ID's
- **Column H & I:** show the pending approvers 8.

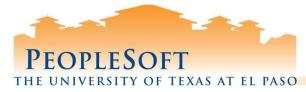

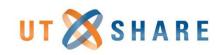

# **Expense Report Tips**

- Select "Associate Travel Authorization" option to <u>Associate</u> Travel Authorization
- Documents with missing attachments will be returned
- Upload reimbursement receipts
  - ✓ Flight itinerary
  - ✓ Hotel receipt showing method of payment and traveler
  - ✓ Registration receipt showing method of payment and traveler
  - ✓ Constructive Airfare quote (if needed)
  - ✓ Transportation receipts
- Use the **XE.COM** for converting foreign travel receipts
- **Use correct Expense Type codes** 
  - NT= Non Travel reimbursements
  - **TR Foreign**= Travel foreign
  - TR in State= Travel in-state
  - TR Out of St= Travel out of state (Mexico, Canada, Puerto Rico...)
  - TR Stu/Non Empl= Travel student

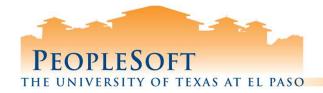

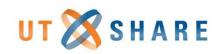

# **Grant Travel Tips**

### □ Need to include transportation method:

- Airfare, attach formal receipt including method of payment and traveler information
- Other methods, enter notes in "Comments" section
- □ Associate Travel Authorization to the Expense Report
- Exception memo, if not using state travel agencies
  - Memo sent to Tony Romero in AP for approval
  - Attach approved exception memo to Expense Report
- □ Attach all pertinent receipts to Expense Report
- **Expense Reports with missing receipts will be returned**

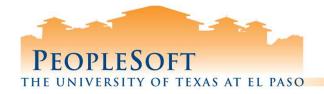

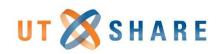

# Grant Group Travel of 20+

- 1) The PI can create a Group Travel Memo instead of creating individual Travel Authorizations & APS forms for groups of 20 or more.
- 2) Group Travel Memo <u>must</u> include:
  - Complete list of Travelers on body of memo
  - ✓ Destination
  - ✓ Purpose of trip
  - ✓ Benefit to the grant
- 3) Memo and travel receipts for each individual must be attached to the PI's Expense Report.

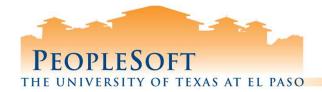

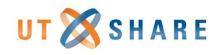

# **Grant Account Processing**

PEOPLESOFT Business Affairs

### Resources

### **Campus Resources**

Chartfield Structure

Cost Center Expense to Budget Account Crosswalk

Department Codes

Finance Chartfields

- 1. Listing of Grant accounts located in PeopleSoft.
- 2. When creating Expense Reimbursement, check to see where Budgeted Funds are available and select appropriate "G" account.
- 3. Review and select the correct Expense account.

|                   | Account | Description                   |  |  |  |  |  |  |
|-------------------|---------|-------------------------------|--|--|--|--|--|--|
|                   | G6010   | Faculty Salaries L6           |  |  |  |  |  |  |
|                   | G6020   | Faculty Salaries Summer L6    |  |  |  |  |  |  |
|                   | G6030   | Staff Salaries L6             |  |  |  |  |  |  |
|                   | G6040   | Student Salaries L6           |  |  |  |  |  |  |
|                   | G6050   | Fringe Benefits L6            |  |  |  |  |  |  |
|                   | G6060   | Construction L6               |  |  |  |  |  |  |
|                   | G6070   | Equipment Fabrication L6      |  |  |  |  |  |  |
|                   | G6080   | Equipment Capital L6          |  |  |  |  |  |  |
|                   | G6090   | Curation L6                   |  |  |  |  |  |  |
|                   | G6100   | Consultants L6                |  |  |  |  |  |  |
|                   | G6110   | Office Services L6            |  |  |  |  |  |  |
|                   | G6120   | Administrative Expenses L6    |  |  |  |  |  |  |
|                   | G6125   | STEM Tuition L6               |  |  |  |  |  |  |
|                   | G6130   | Mileage Expenses L6           |  |  |  |  |  |  |
|                   | G6140   | Other Direct Costs L6         |  |  |  |  |  |  |
|                   | G6145   | Workshop-Seminar Costs L6     |  |  |  |  |  |  |
|                   | G6150   | Rentals & Leases L6           |  |  |  |  |  |  |
| $\frown$          | G6160   | Rental Equipment L6           |  |  |  |  |  |  |
| (2)               | G6170   | Travel - Domestic L6          |  |  |  |  |  |  |
| $\mathbf{\nabla}$ | G6180   | Travel - Foreign L6           |  |  |  |  |  |  |
|                   | G6190   | Participant Expenses L6       |  |  |  |  |  |  |
|                   | G6200   | Participant Travel L6         |  |  |  |  |  |  |
|                   | G6205   | Participant Stipend L6        |  |  |  |  |  |  |
|                   | G6210   | Scholarships & Fellowships L6 |  |  |  |  |  |  |
|                   | G6220   | Tuition & Fees (Stud Supp) L6 |  |  |  |  |  |  |
|                   | G6230   | SUBK < \$25K L6               |  |  |  |  |  |  |
|                   | G6240   | SUBK > \$25K L6               |  |  |  |  |  |  |
|                   | G6250   | F&A L6                        |  |  |  |  |  |  |

| and the second second second second second second second second second second second second second second second |    | Budge | - |                                |
|----------------------------------------------------------------------------------------------------|----|-------|---|--------------------------------|
|                                                                                                    | *  |       |   | Expense Account Description    |
|                                                                                                    |    | G6170 |   | Trvl Non Employee              |
|                                                                                                    | _  | G6170 |   | Trav Nonres Alien Nemp         |
| 621                                                                                                    | 01 | G6170 | D | Trvl In St Public Trans        |
|                                                                                                    | -  | G6170 |   | Trvl In St Milage              |
| 621                                                                                                    | 03 | G6170 | D | Travel In St Flat Per Diem     |
| 621                                                                                                    | 04 | G6170 | D | Trvl In St Overnight           |
| 621                                                                                                    | 05 | G6170 | D | Trvl In St Incidental          |
| 621                                                                                                    | 06 | G6170 | D | Trvl In St Meals_Lodging       |
| 621                                                                                                    | 07 | G6170 | D | Travel In St Partial Per Diem  |
| 621                                                                                                    | 09 | G6170 | D | Trvl In St Parking             |
| 621                                                                                                    | 10 | G6170 | D | Travel In St Twin Engine       |
| 621                                                                                                    | 11 | G6170 | D | Travel In St Turbine           |
| 622                                                                                                    | 01 | G6170 | D | Trvl Out St Public Trans       |
| 622                                                                                                    | 02 | G6170 | D | Trvl Out St Milage             |
| 622                                                                                                    | 03 | G6170 | D | Travel Out St Flat Per Diem    |
| 622                                                                                                    | 04 | G6170 | D | Trvl Out St Overnight          |
| 622                                                                                                    | 05 | G6170 | D | Trvl Out St Incidental         |
| 622                                                                                                    | 06 | G6170 | D | Trvl Out St Meals-Lodg PerDiem |
| 622                                                                                                    | 07 | G6170 | D | Travel Out St No Overnight     |
| 622                                                                                                    | 08 | G6170 | D | Trvl Out St Meals-Actuals      |
| 622                                                                                                    | 09 | G6170 | D | Trvl Out St Parking            |
| 623                                                                                                    | 04 | G6170 | D | Trvl Student Non Empl          |
| 624                                                                                                    | 02 | G6170 | D | Trvl Prospective Emp           |
| 624                                                                                                    | 91 | G6170 | D | Trvl Domestic                  |
| 624                                                                                                    | 99 | G6170 | D | Trvl Adjust for CNV            |
| 676                                                                                                    | 46 | G6170 | D | Registration Fee-Travel Grants |

(3)

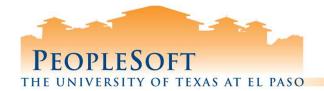

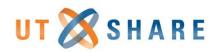

# **Questions?**

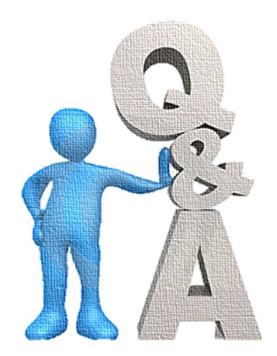